[Goods & Services](https://wiki.micro-process.hr/doku.php?id=en:brix:goods)

## **Deleting "old" items**

Items and variations can't be deleted if they are referenced to in any document<sup>[1\)](#page--1-0)</sup>.

Items can be "deactivated" so they don't show up in for entry in any document<sup>[2\)](#page--1-0)</sup>. This is done by unchecking the *{Active}* checkbox in the [Goods & Services](https://wiki.micro-process.hr/doku.php?id=en:brix:goods) form.

## **Note**

• If an item currently has stock it can't can be deactivated.

## [1\)](#page--1-0) , [2\)](#page--1-0)

Quotes, Invoices, Goods In, etc

From: <https://wiki.micro-process.hr/>-

Permanent link: **<https://wiki.micro-process.hr/doku.php?id=en:brix:good:deactive>**

Last update: **12/05/2021 08:18**

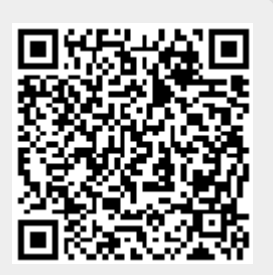